# I) **Installation d'un serveur Windows 2008**

## Mise en place d'une adresse IP

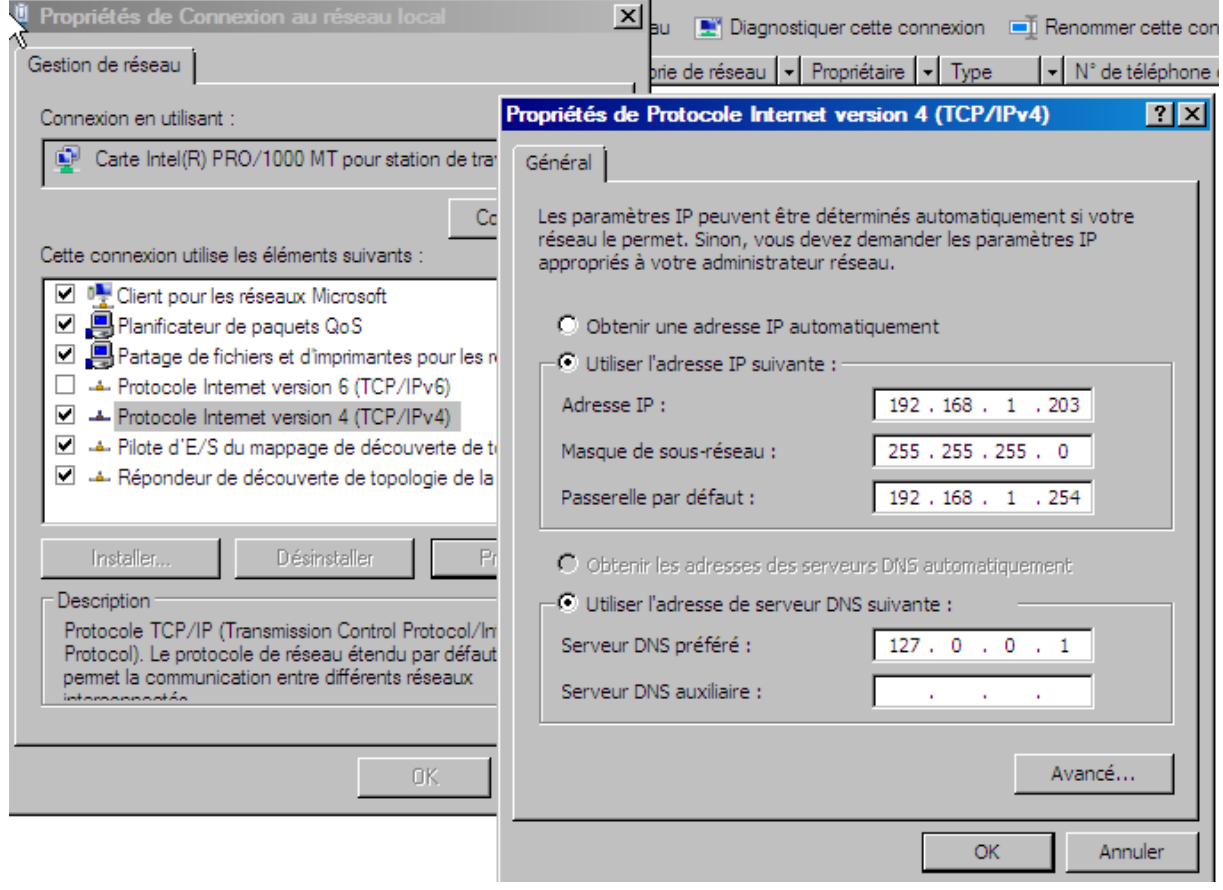

DNS : 127.0.0.1 pour le serveur et le numéro du serveur pour le client (ici : 192.168.1.203)

Passerelle par défaut : routeur

Modification du nom de la machine et création d'un domaine :

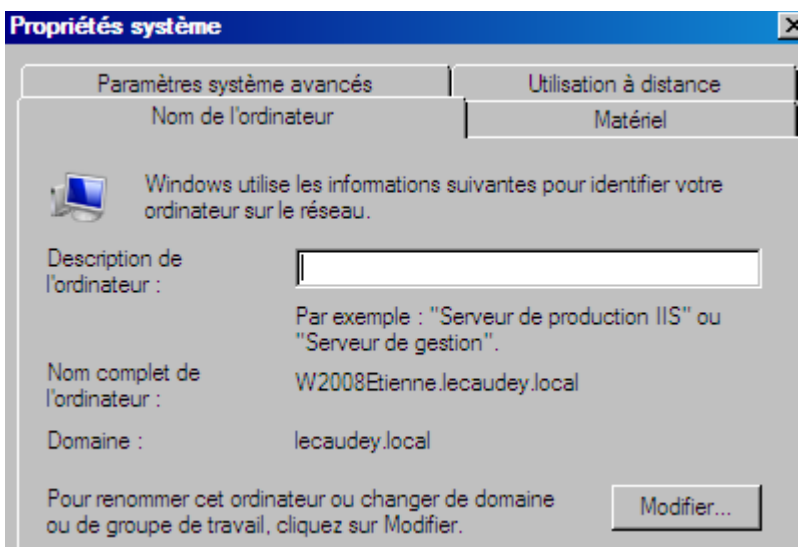

## Ensuite, Active directory

# Installation d'Active Directory :

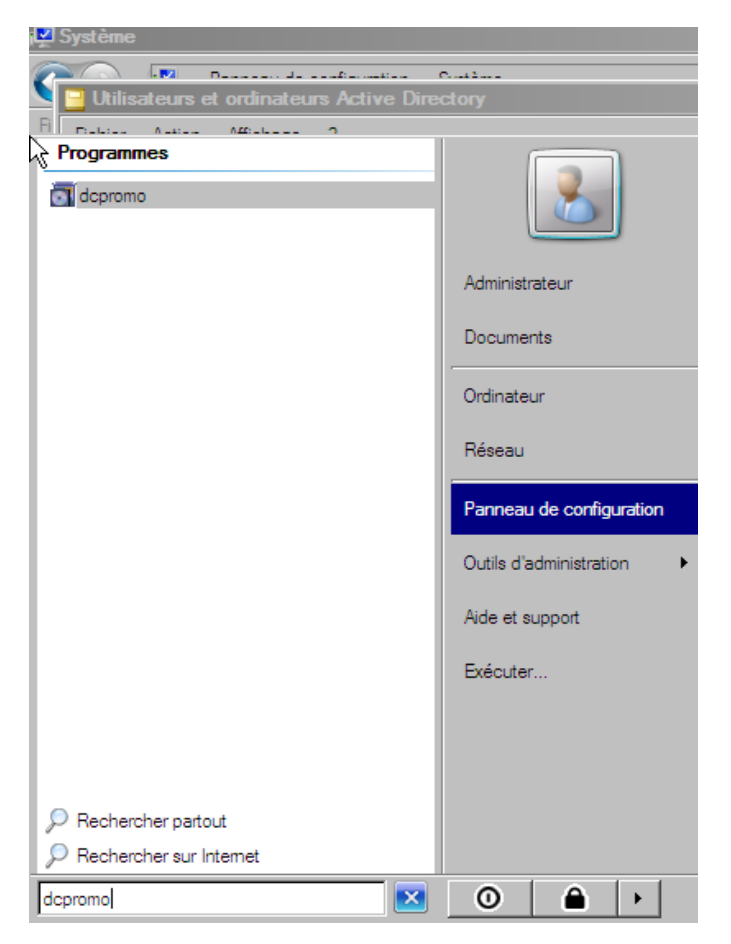

# Création d'une UO (Unité d'Organisation) :

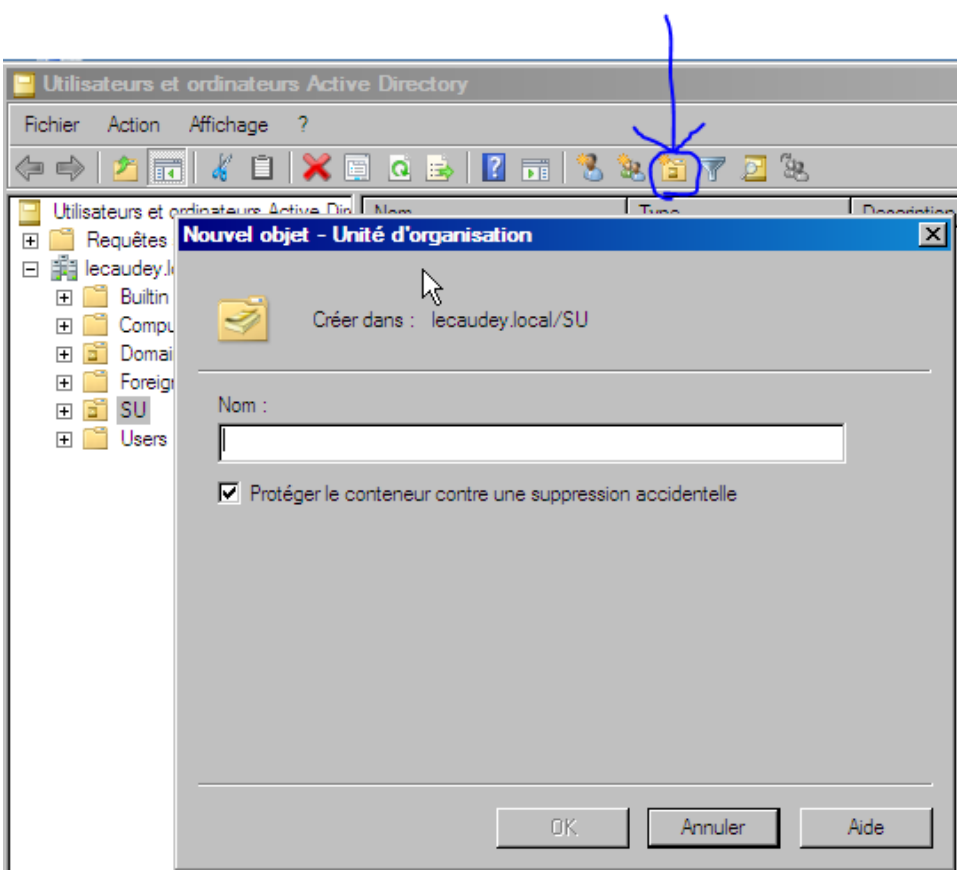

## Création d'utilisateur dans l'UO

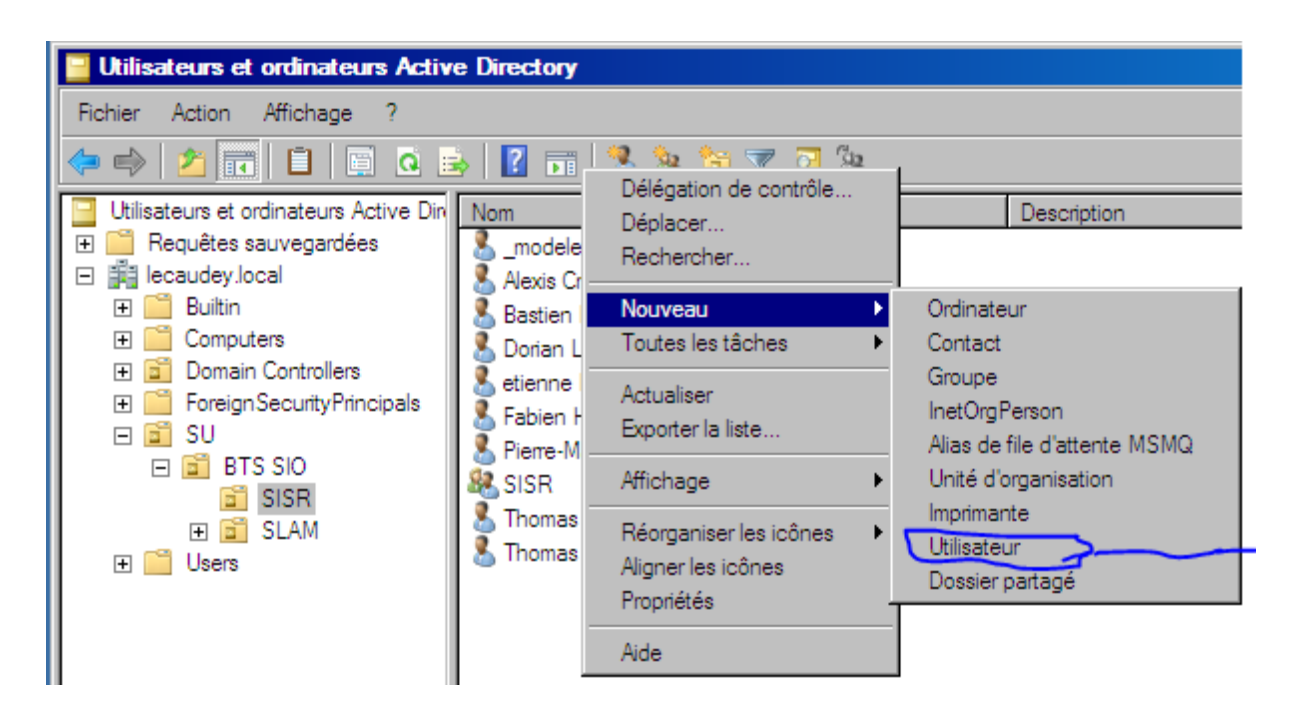

On crée un modèle pour l'UO (ici SISR) permettant par la suite un copier-coller avec les propriétés pour tous les nouveaux utilisateurs

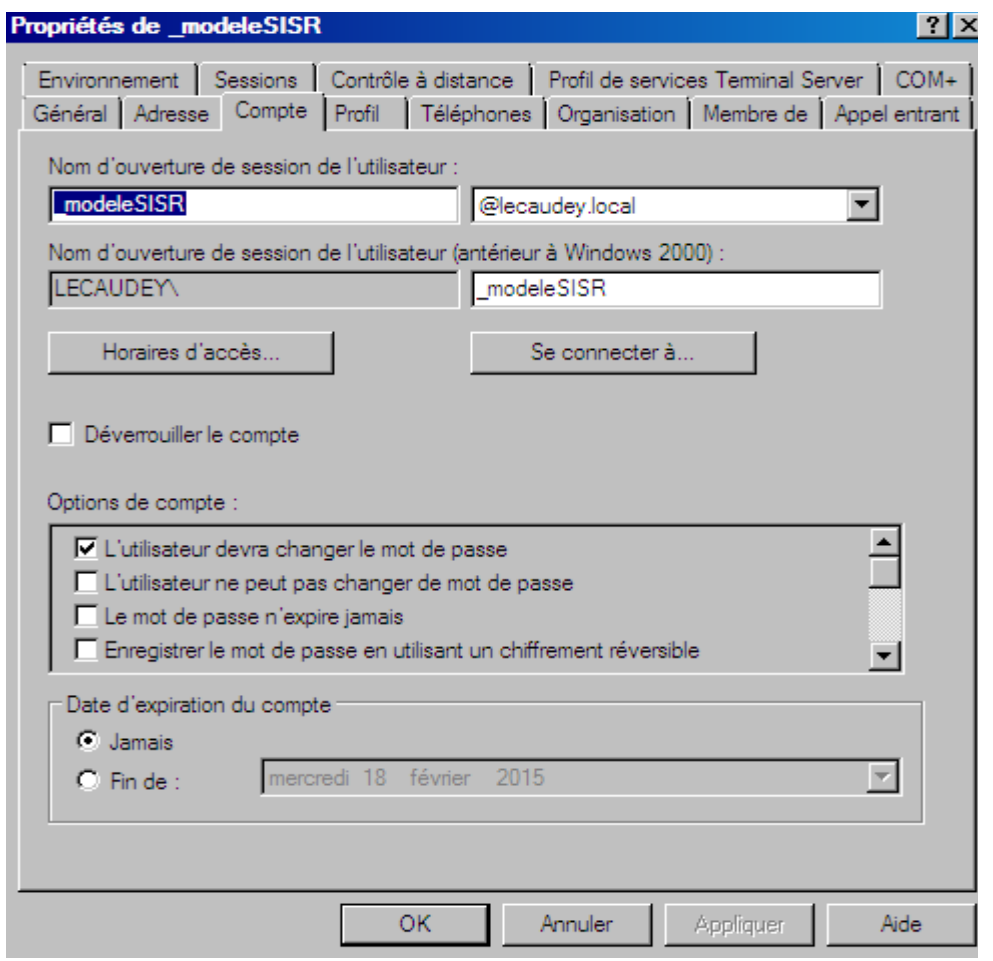

Avec ce modèle on peut régler des horaires d'accès, ou des connections à partir d'ordinateur défini ; On peut gérer les mots de passe, verrouillé le compte et/ou mettre une date d'expiration du compte (pour le modèle, utilise %username% comme nom d'utilisateur)

## Ensuite, création d'un groupe

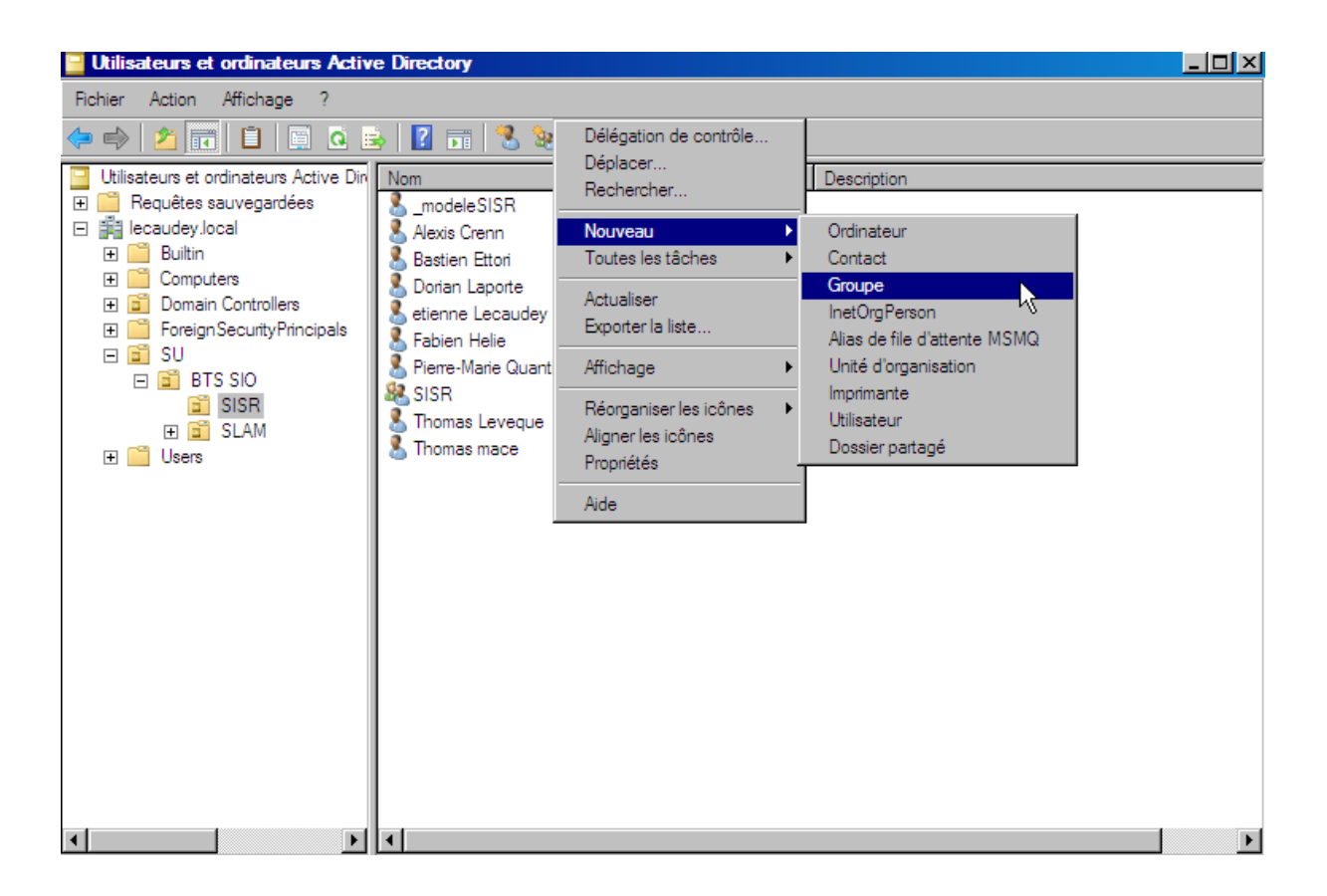

#### Ajout des membres dans le groupe :

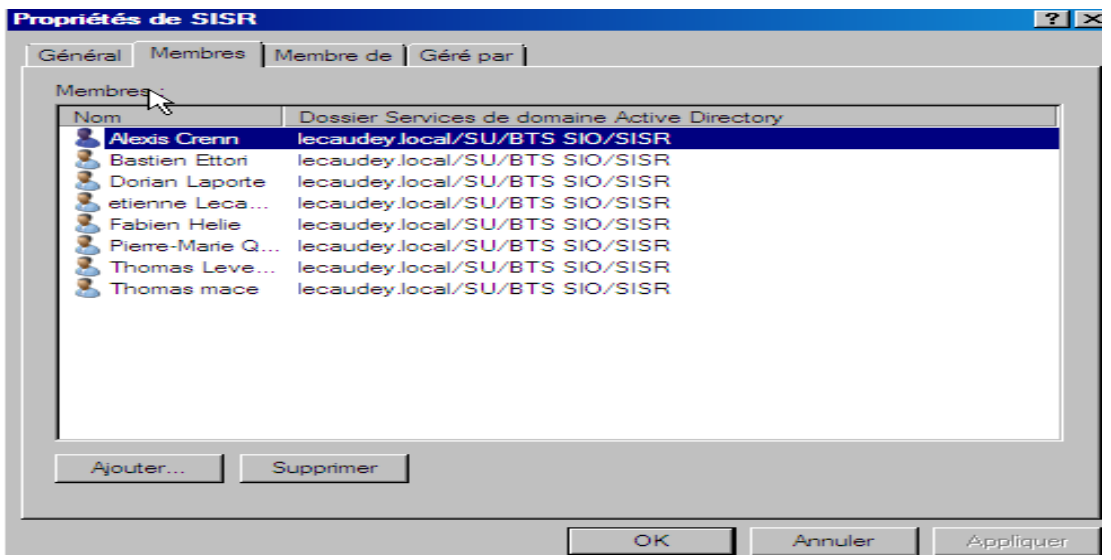

II) Création de fichier partagé

Création d'un dossier à la racine de C : (serveur)

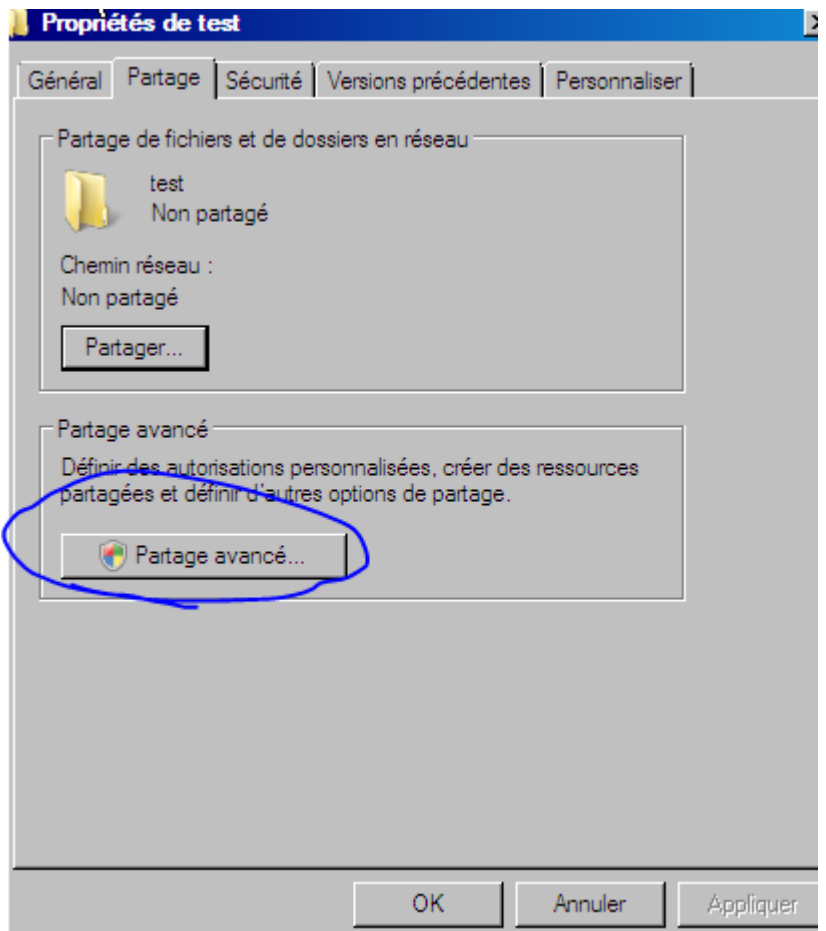

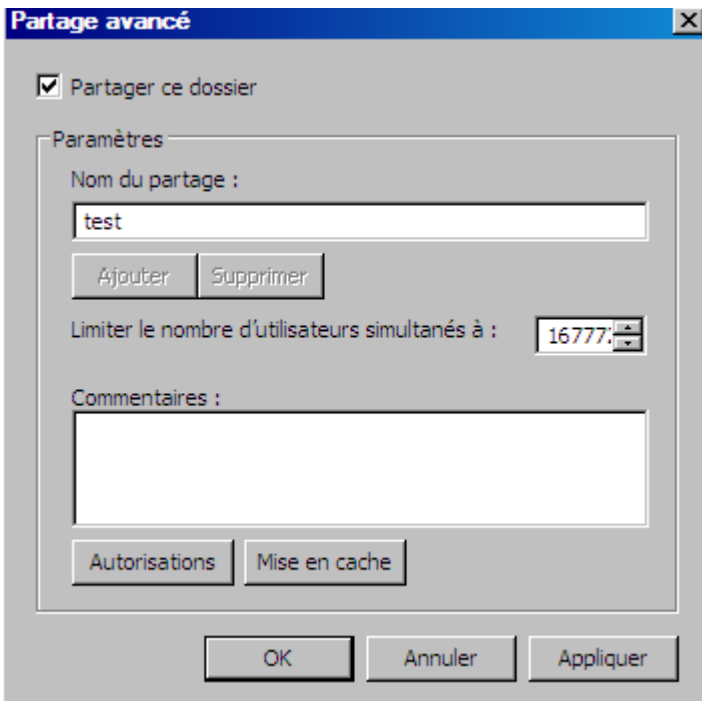

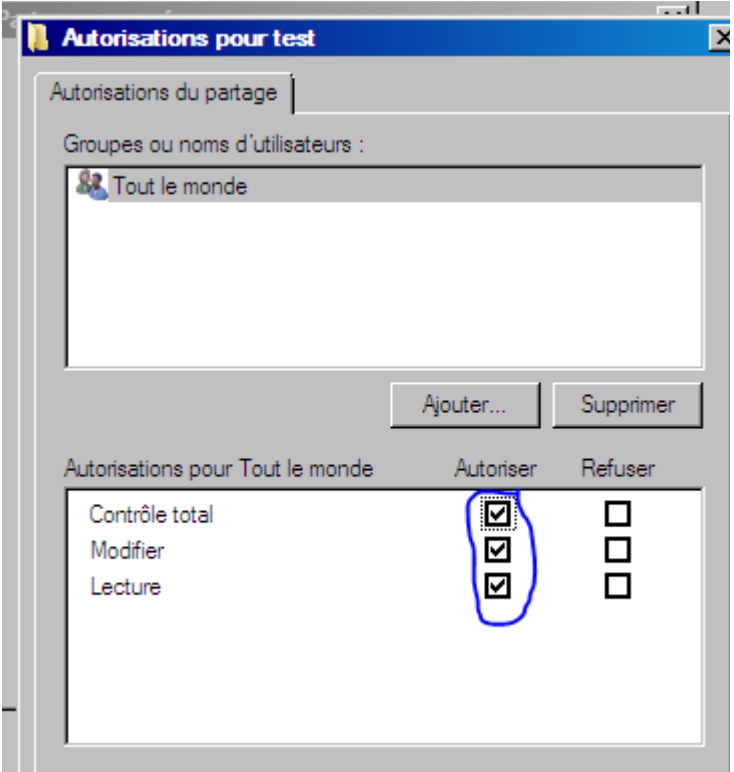

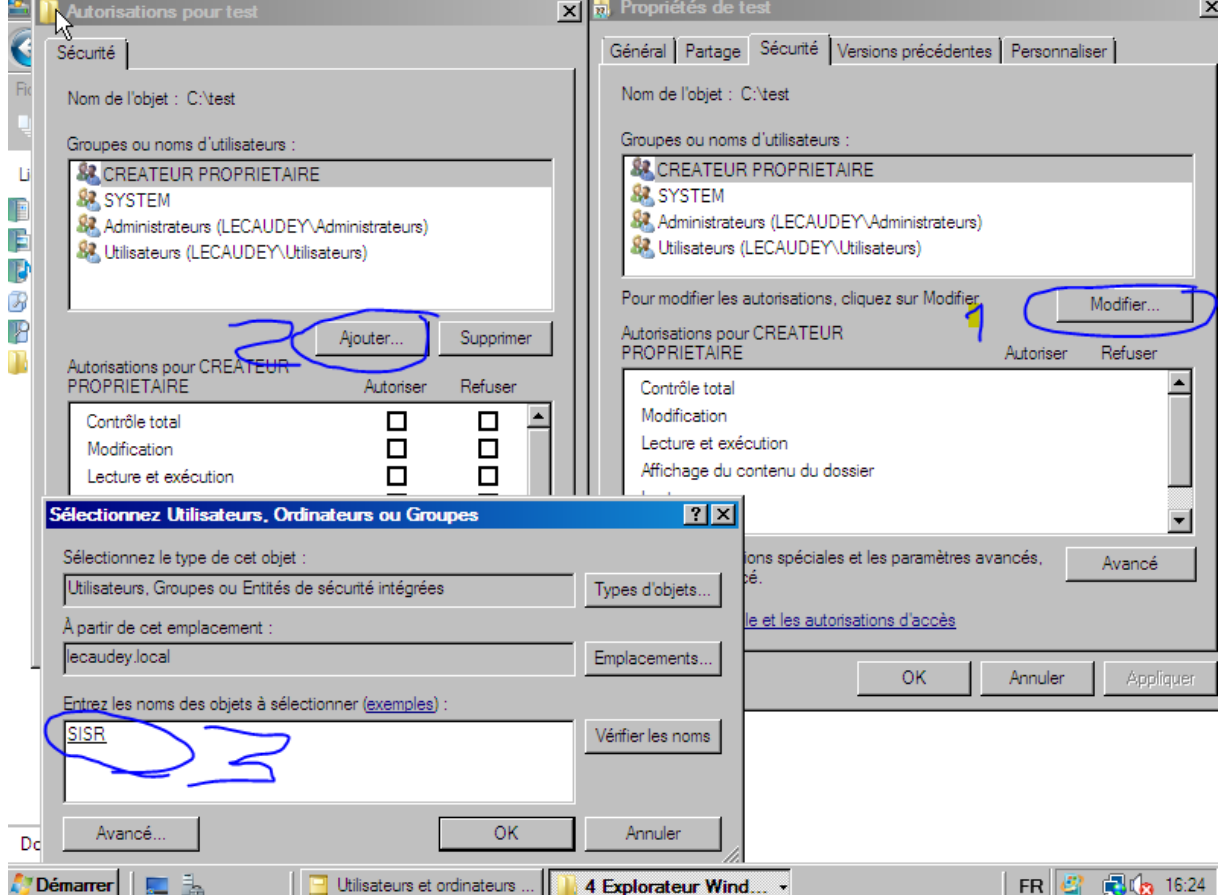

Le groupe crée avant à était ajouté, on ajoute les droits que l'on veut pour ce groupe

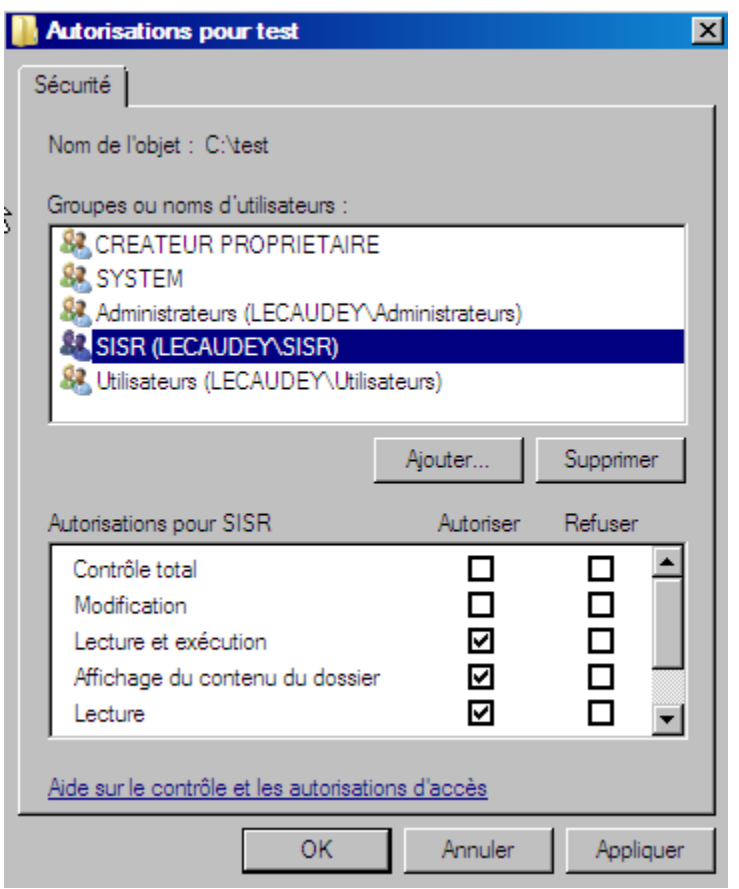

Et on supprime le groupe utilisateurs pour sécuriser l'accès

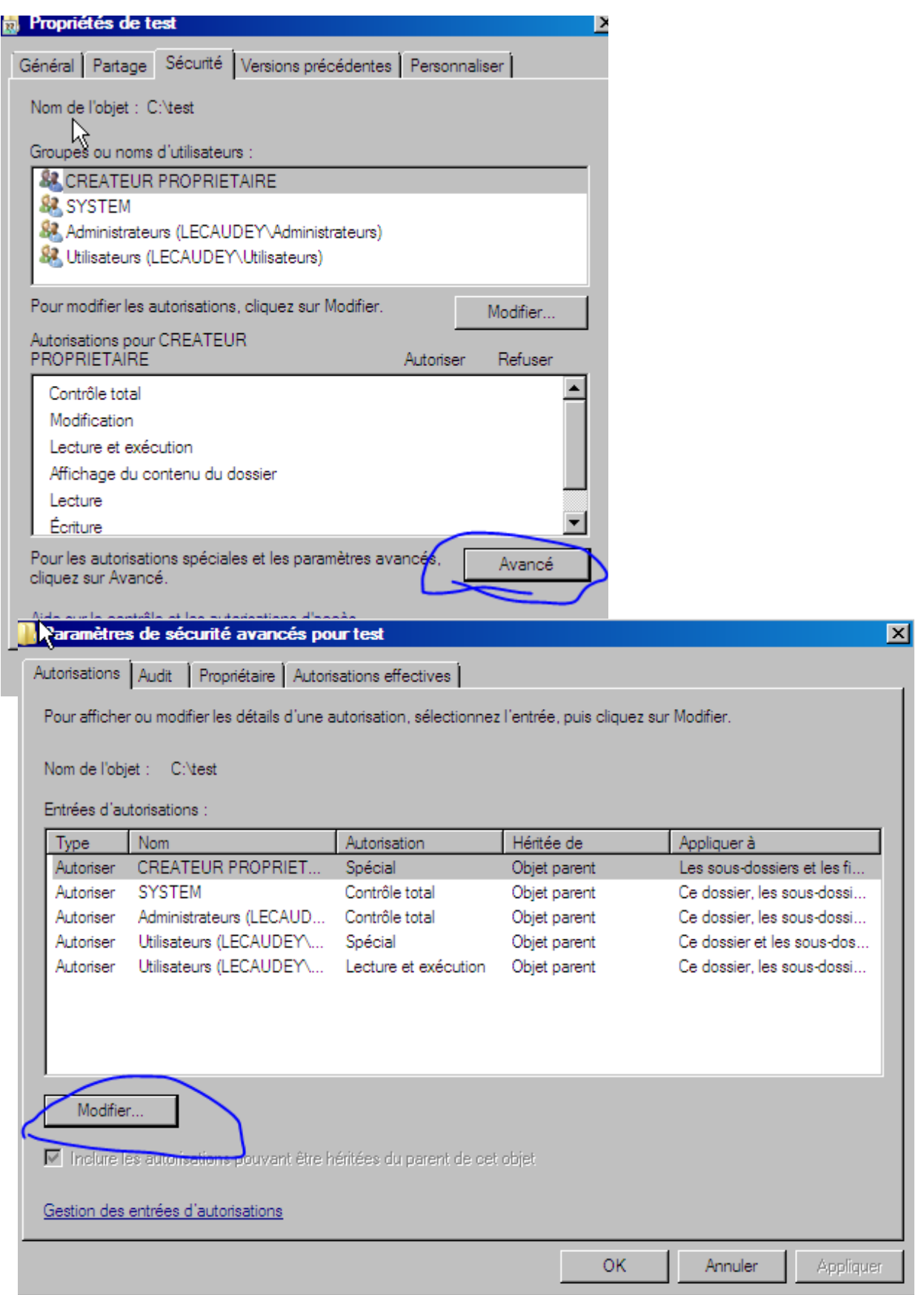

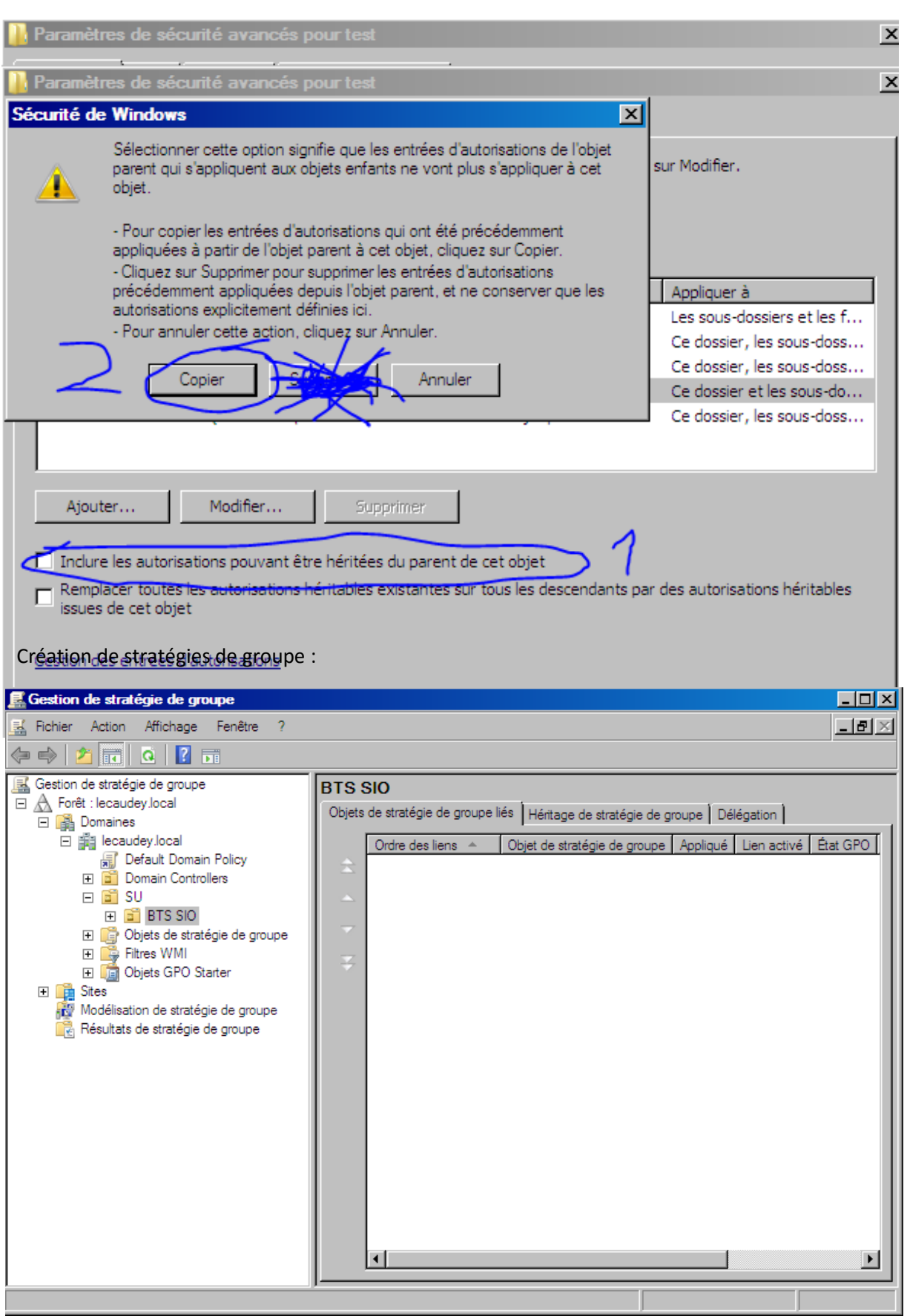

1) Création d'un nouvel objet GPO

2) Lier un objet GPO à une autre UO

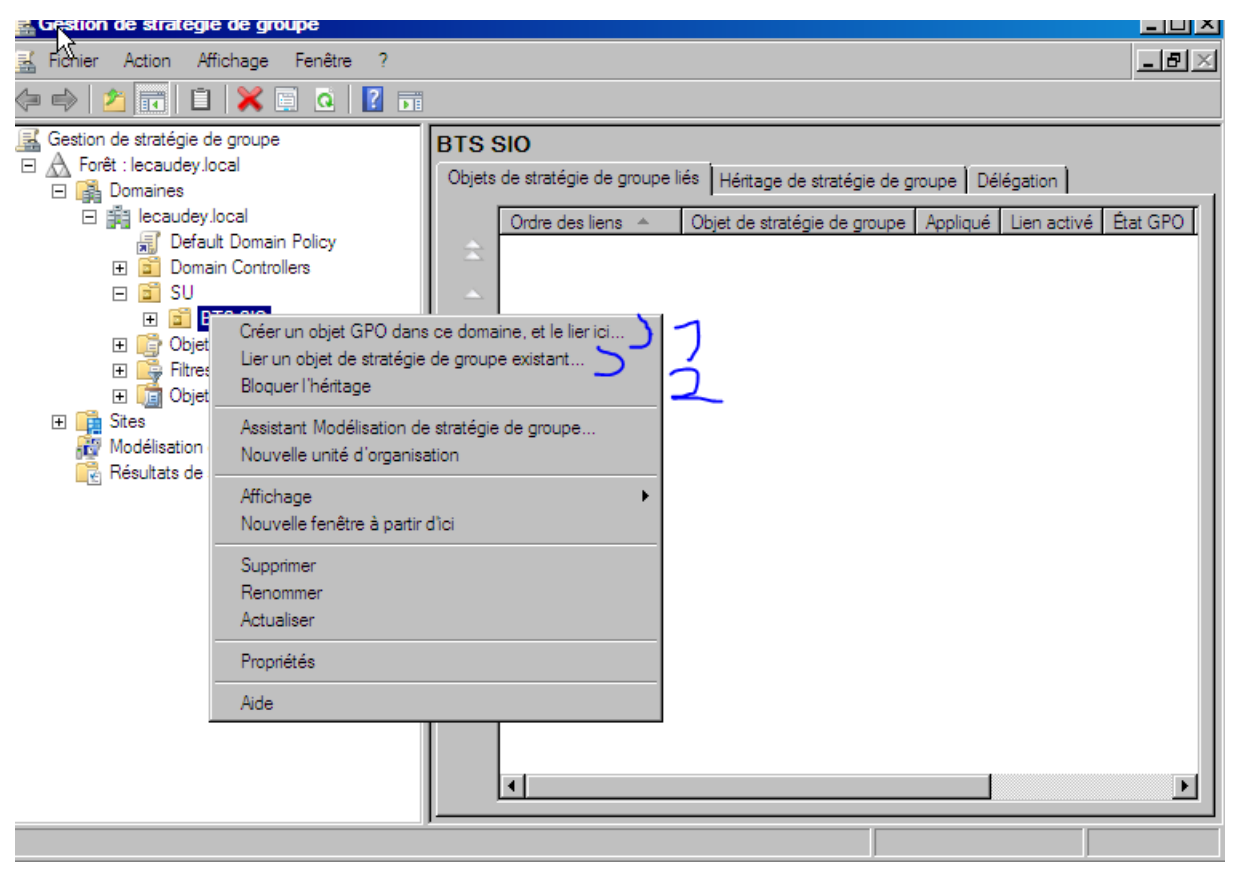